#### 悦跑圈开放平台

悦跑圈开放平台的授权流程基于[OAuth](http://oauth.net/2/) 2.0标准,授权过程大致可分为以下4步:

- 1、引导用户进入授权页面同意授权,获取code
- 2、通过code换取access\_token
- 3、如果需要,开发者可以刷新网页授权access\_token, 避免过期
- 4、通过access\_token调用开放的API

首先,请填写详细的开发者资料提交给悦跑圈审核,您需要提供以下信息:

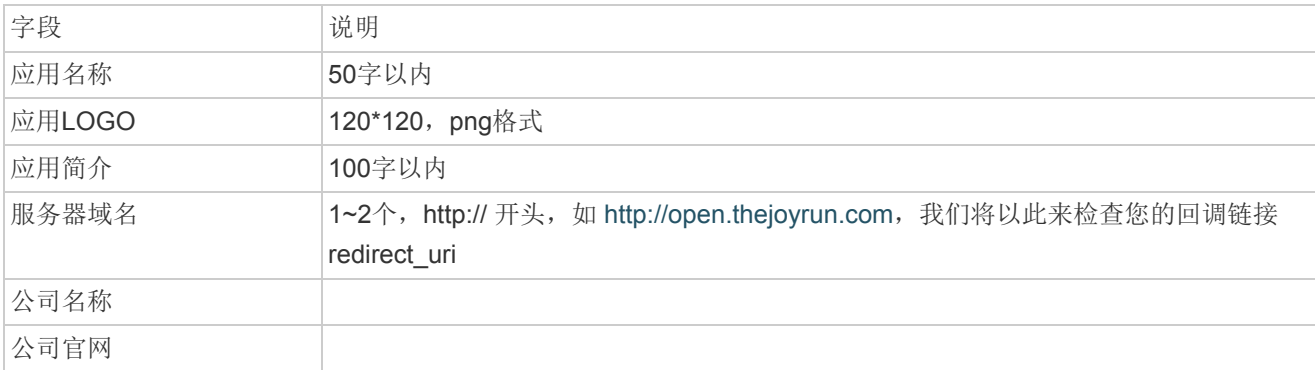

请认真阅读以下文档, 其中应用ID (client\_id) 和应用秘钥 (secret) 将在您的申请审批通过后发送给您:

# 第一步: 用户同意授权,获取code

请求URL示例: http://open.thejoyrun.com/oauth/auth?client\_id=f0b4a16592804b1bbb3b076c1f35554b&redirec [t\\_uri=http%3A%2F%2Fwww.thejoyrun.com%3Ffoo%3D1%26bar%3D2&state=123&scope=userinfo&respons](http://open.thejoyrun.com/oauth/auth?client_id=f0b4a16592804b1bbb3b076c1f35554b&redirect_uri=http%3A%2F%2Fwww.thejoyrun.com%3Ffoo%3D1%26bar%3D2&state=123&scope=userinfo&response_type=code) e\_type=code

协议: http

请求参数说明:

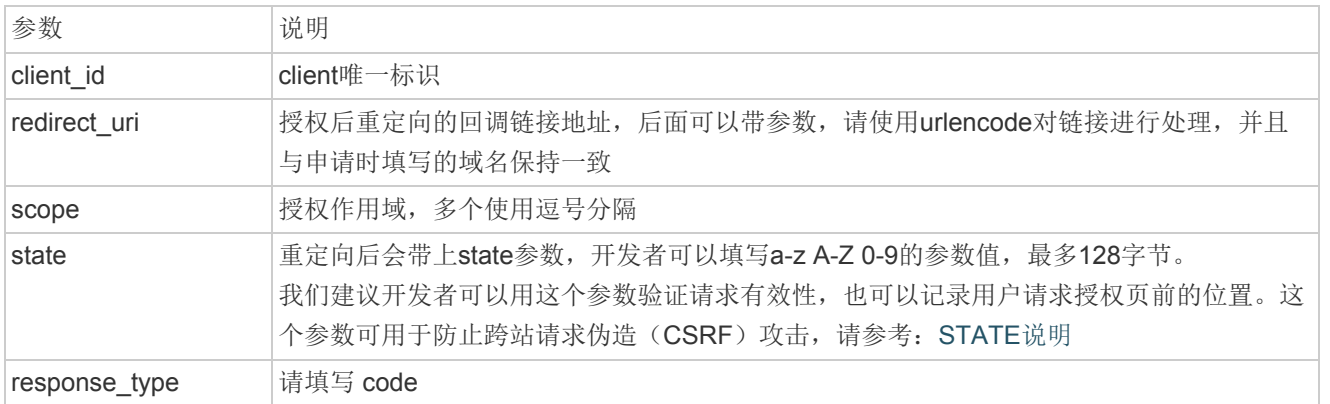

目前支持的scope类型:

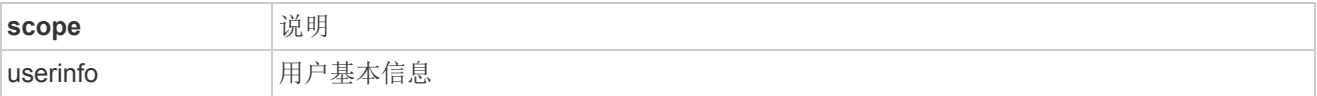

用户同意授权后

如果用户同意授权,页面将跳转至 redirect\_uri/?code=CODE&state=STATE。若用户禁止授权,则重定向后不 会带上code参数,仅会带上state参数redirect\_uri?state=STATE

code说明 :

code作为换取access\_token的票据,每次用户授权带上的code将不一样,code只能使用一次,30分钟未被 使用自动过期。

## 第二步: 通过code换取access\_token

请求URL示例: https://open.thejoyrun.com/oauth/token?client\_id=f0b4a16592804b1bbb3b076c1f35554b&redir [ect\\_uri=http%3A%2F%2Fwww.thejoyrun.com%3Ffoo%3D1%26bar%3D2&code=5f7443a959224078a03e316f](https://open.thejoyrun.com/oauth/token?client_id=f0b4a16592804b1bbb3b076c1f35554b&redirect_uri=http%3A%2F%2Fwww.thejoyrun.com%3Ffoo%3D1%26bar%3D2&code=5f7443a959224078a03e316fe1cf2ac7&secret=123&grant_type=authorization_code) e1cf2ac7&secret=123&grant\_type=authorization\_code

协议: https

请求参数说明:

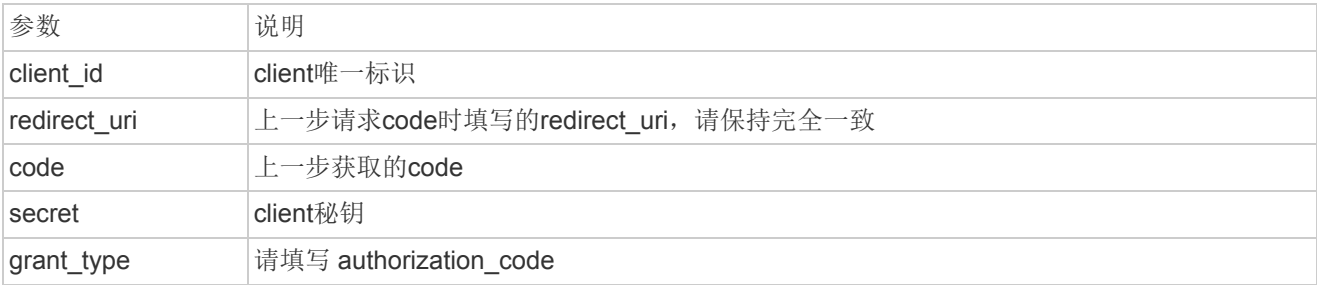

#### 请求成功时将以json格式返回,示例如下:

```
{
    "ret": "0",
    "data": {
        "scope": "userinfo,rundata",
        "token_type": "bearer",
        "expires_in": "86400",
        "refresh_token": "301fe242488e437c875edd5c55f18596",
        "access_token": "c0c92c3a37484f999bbaf44f778c7329"
    },
    "msg": "SUCCESS"
}
```
返回参数说明:

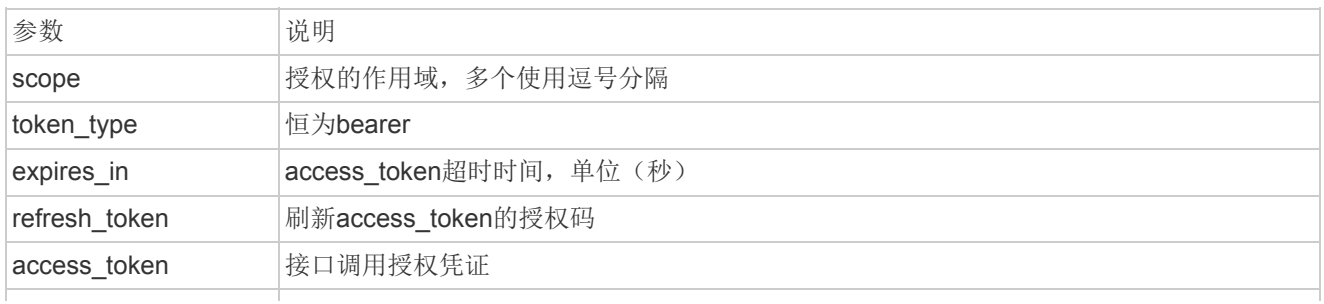

## 第三步: 刷新access\_token (如果需要)

请求URL示例: http://open.thejoyrun.com/oauth/refresh-token?client\_id=f0b4a16592804b1bbb3b076c1f35554 b&refresh\_token=aabe96866e24459892a9c5ffc8847165&grant\_type=refresh\_token

协议: http

请求参数说明:

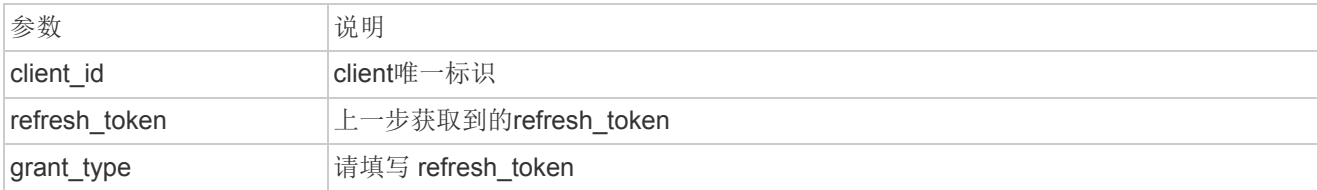

刷新成功后会获得一个新的access\_token,将以json格式返回,返回参数说明请参考上一步

## 第四步: 通过access\_token调用开放的API

请求URL示例:

[http://open.thejoyrun.com/resource/{api}?token=2f03c4fefa75474097dd4d31e189364e&openid=OPENID](http://open.thejoyrun.com/resource/%7Bapi_name%7D?token=2f03c4fefa75474097dd4d31e189364e)

协议: http

请求参数说明:

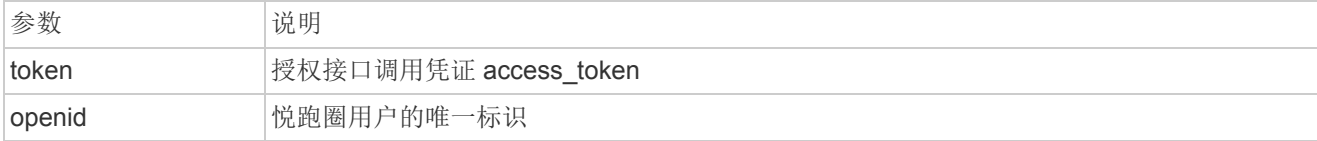

目前开放的API:

#### 1. 获取用户基本信息 userinfo

返回示例:

```
{
   "ret": "0",
   "data": {
       "openid": "OPENID",
       "runnerlevel": "10", //跑者等级 10‐初级 20‐中级 30‐高级 40‐顶级 50‐超凡
       "birthday": "19990413", //出生日期 yyyyMMdd
```

```
"allsecond": "14415", //累计跑步时间 秒
       "weight": "64", //体重 kg
       "city": "广州", //城市
       "allcalorie": "2424273", //累计消耗卡路里 大卡
       "height": "170", //身高 cm
       "nick": "Tom", //昵称
       "allmeter": "36563", //累计跑步距离 米
       "province": "广东", //省份
       "gender": "1", //性别 1‐男 2‐女
      "faceurl": "http://foo.bar.jpg" //头像链接
   },
    "msg": "SUCCESS"
}
```
# 统一格式和返回码 ret

{ "ret": "0", "data": {}, //返回的数据, 可能是对象或数组, 请参考文档 "msg": "SUCCESS" }

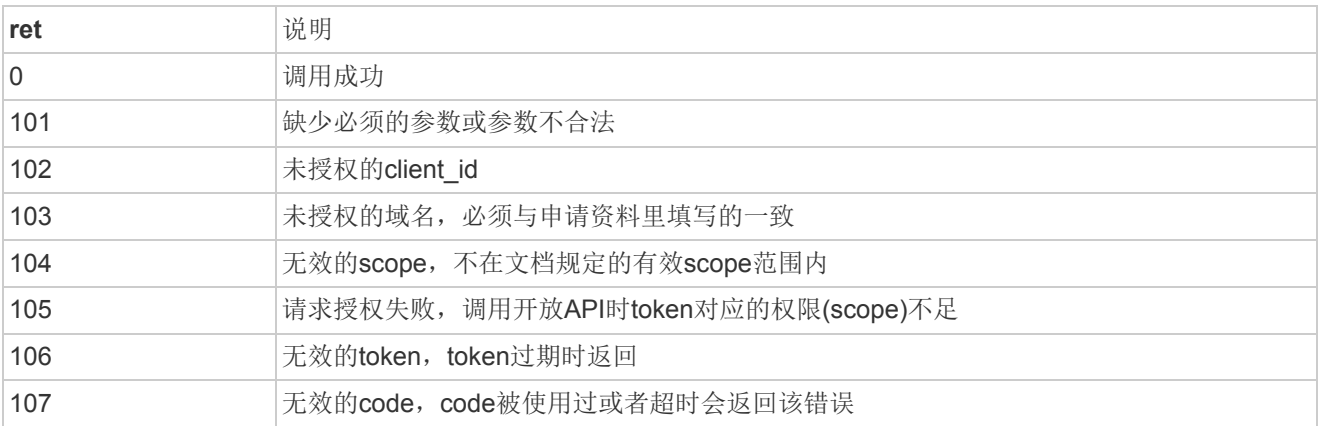